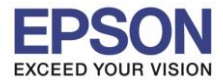

**หัวข้อ : วิธีการ Copy ผ่าน Epson iPrint (Version 6.1.0) ส าหรับ Android รองรับปริ้นเตอร์รุ่น : ME301/WF-7511/WP-4511/WP-4521/L355/L455/L550/L555/L365/L565/ L655/L385/L485/L605/L1455/WF-2528/WF-2538/WF-3521/WF-7611 รองรับระบบปฏิบัติการ : Android**  $\_$  , and the set of the set of the set of the set of the set of the set of the set of the set of the set of the set of the set of the set of the set of the set of the set of the set of the set of the set of the set of th

**\*\* กอ่ นการใชง้านเครอื่ งพมิ พผ์ า่ น Epson iPrint ที่เครื่องพิมพ์จะต้องมีตั้งค่า Wi-Fi ให้เรียบร้อยก่อน\*\***

# **วธิกี ารใชง้าน Epson iPrint (Version 6.1.0)**

**หมายเหตุ : ให้ท าการติดตั้ง Epson iPrint กอ่ นการใชง้าน สามารถดาวนโ์หลดไดท้ ี่Play Store**

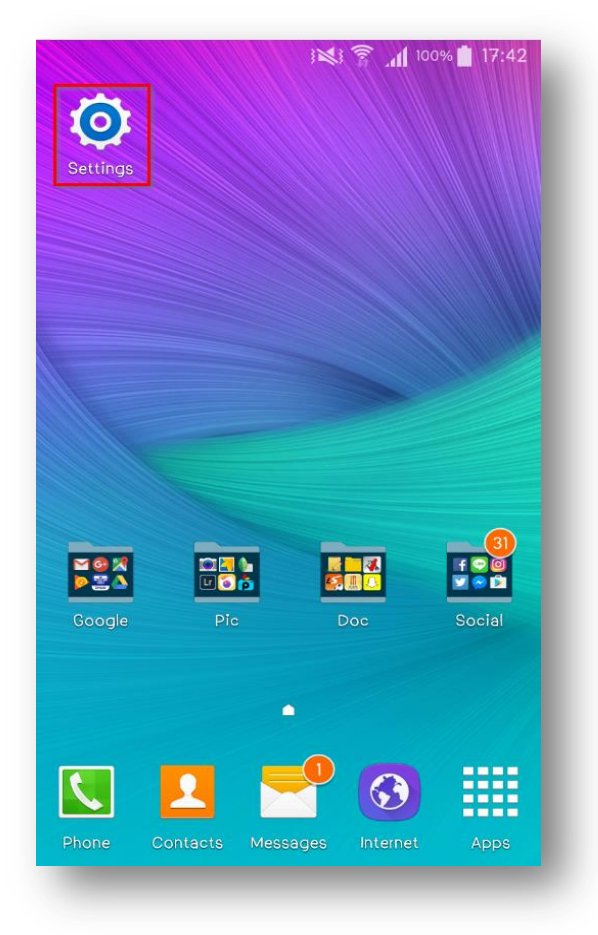

# **1.เลือก Setting 2.เลือก Wi-Fi Setting**

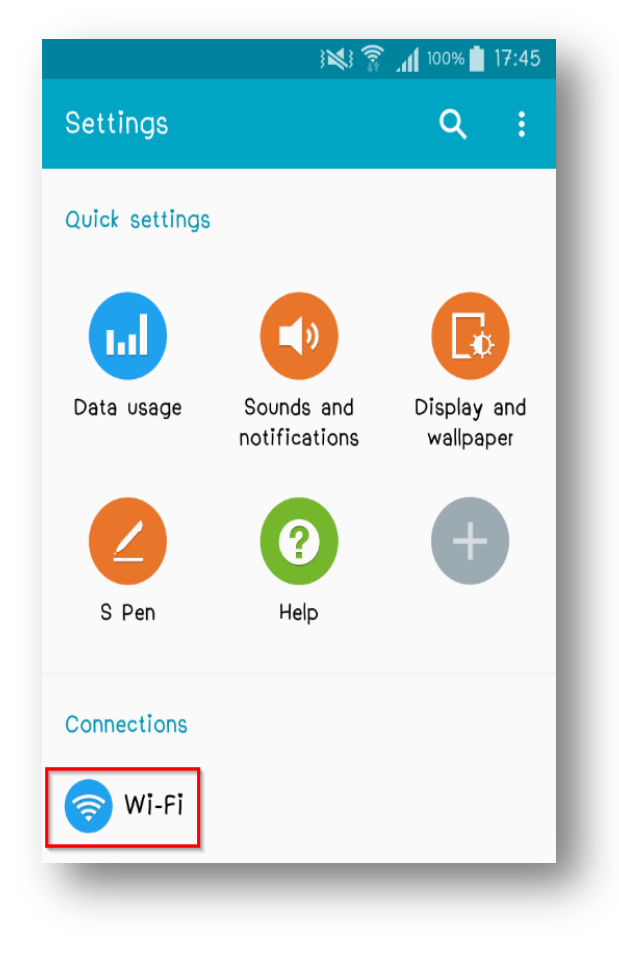

1

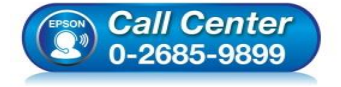

- **สอบถามขอ้มลู การใชง้านผลติ ภณั ฑแ์ ละบรกิ าร โทร.0-2685-9899**
- **เวลาท าการ : วันจันทร์ – ศุกร์ เวลา 8.30 – 17.30 น.ยกเว้นวันหยุดนักขัตฤกษ์**
- **[www.epson.co.th](http://www.epson.co.th/)**

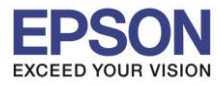

 $2<sup>2</sup>$ 

**หัวข้อ : วิธีการ Copy ผ่าน Epson iPrint (Version 6.1.0) ส าหรับ Android รองรับปริ้นเตอร์รุ่น : ME301/WF-7511/WP-4511/WP-4521/L355/L455/L550/L555/L365/L565/ L655/L385/L485/L605/L1455/WF-2528/WF-2538/WF-3521/WF-7611 รองรับระบบปฏิบัติการ : Android**  $\_$  , and the set of the set of the set of the set of the set of the set of the set of the set of the set of the set of the set of the set of the set of the set of the set of the set of the set of the set of the set of th

# ้ 3. เลือกสัญญาณ **Wi-Fi** ที่ต้องการเชื่อมต่อ

 $\ast\ast$ ถ้าสัญญาณ <mark>Wi-Fi</mark> มีการเชื่อมต่อแล้ว จะโชว์ข้อมูล ตามรูปด้านนล่าง (สังเกตว่าจะมี สัญลักษณ์รูป  $\begin{array}{|c|c|}\hline \textbf{f} & \textbf{e} & \textbf{f} & \textbf{f} & \textbf{f} & \textbf{f} & \textbf{f} & \textbf{f} & \textbf{f} & \textbf{f} & \textbf{f} & \textbf{f} & \textbf{f} & \textbf{f} & \textbf{f} & \text$ ี แสดงว่ามีการเชื่อมต่อเรียบร้อยแล้ว

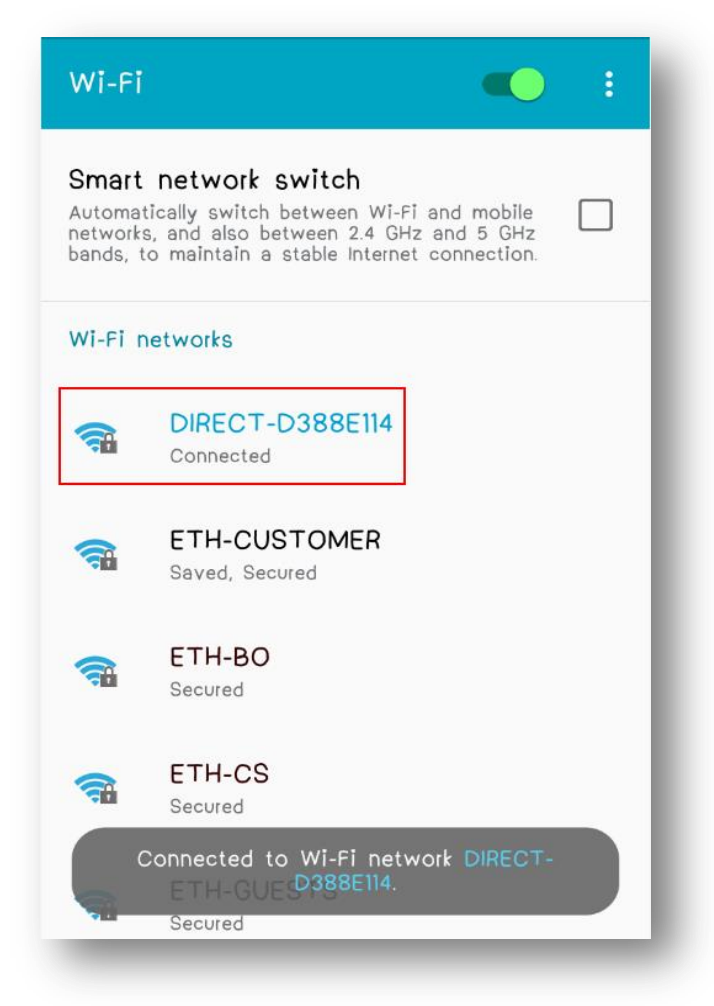

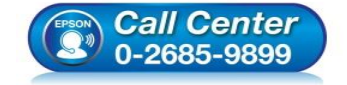

- **สอบถามขอ้มลู การใชง้านผลติ ภณั ฑแ์ ละบรกิ าร โทร.0-2685-9899**
- **เวลาท าการ : วันจันทร์ – ศุกร์ เวลา 8.30 – 17.30 น.ยกเว้นวันหยุดนักขัตฤกษ์**
- **[www.epson.co.th](http://www.epson.co.th/)**

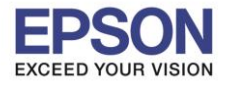

**หัวข้อ : วิธีการ Copy ผ่าน Epson iPrint (Version 6.1.0) ส าหรับ Android รองรับปริ้นเตอร์รุ่น : ME301/WF-7511/WP-4511/WP-4521/L355/L455/L550/L555/L365/L565/ L655/L385/L485/L605/L1455/WF-2528/WF-2538/WF-3521/WF-7611 รองรับระบบปฏิบัติการ : Android**

 $\_$  , and the set of the set of the set of the set of the set of the set of the set of the set of the set of the set of the set of the set of the set of the set of the set of the set of the set of the set of the set of th

ี 4.หลังจากทำการเชื่อมต่อสัญญาณได้เรียบแล*้*ว 5.กดเลือก **"Printer is not selected"** 

# เลือกไปที่ **Epson iPrint**

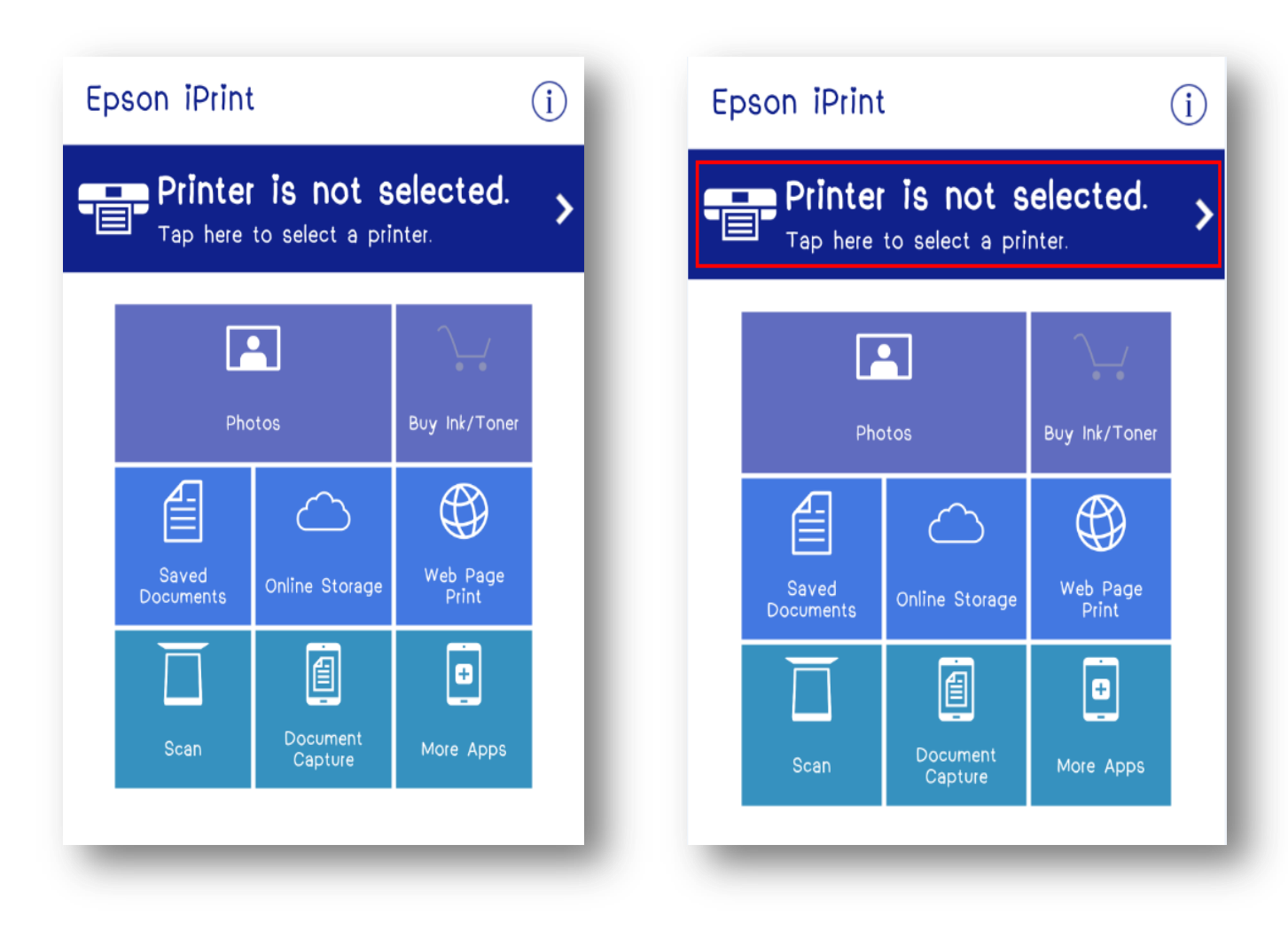

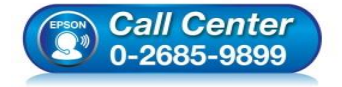

- **สอบถามขอ้มลู การใชง้านผลติ ภณั ฑแ์ ละบรกิ าร โทร.0-2685-9899**
- **เวลาท าการ : วันจันทร์ – ศุกร์ เวลา 8.30 – 17.30 น.ยกเว้นวันหยุดนักขัตฤกษ์**
- **[www.epson.co.th](http://www.epson.co.th/)**

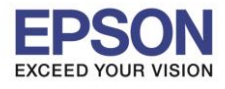

**หัวข้อ : วิธีการ Copy ผ่าน Epson iPrint (Version 6.1.0) ส าหรับ Android รองรับปริ้นเตอร์รุ่น : ME301/WF-7511/WP-4511/WP-4521/L355/L455/L550/L555/L365/L565/ L655/L385/L485/L605/L1455/WF-2528/WF-2538/WF-3521/WF-7611**

 $\_$  , and the set of the set of the set of the set of the set of the set of the set of the set of the set of the set of the set of the set of the set of the set of the set of the set of the set of the set of the set of th

**รองรับระบบปฏิบัติการ : Android**

# 6.เลือก **Printer** เพื่อเลือกเครื่องพิมพ์ที่ต้องการ 7.เลือกรุ่นเครื่องพิมพ์ที่ต้องการเชื่อมต่อ

# เชื่อบต่อ

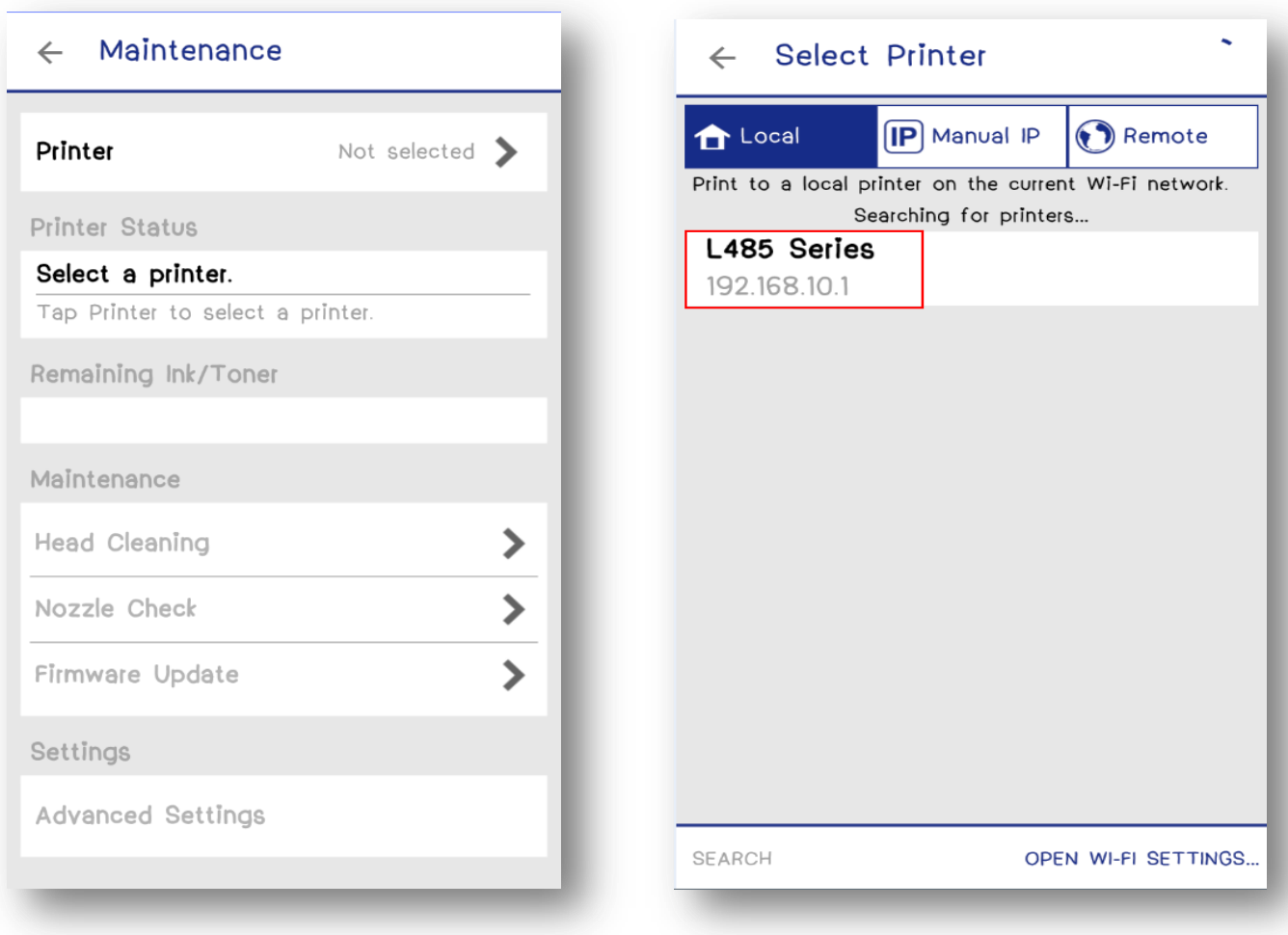

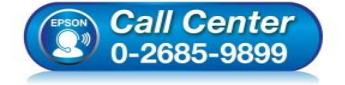

- **สอบถามขอ้มลู การใชง้านผลติ ภณั ฑแ์ ละบรกิ าร โทร.0-2685-9899**
- **เวลาท าการ : วันจันทร์ – ศุกร์ เวลา 8.30 – 17.30 น.ยกเว้นวันหยุดนักขัตฤกษ์**
- **[www.epson.co.th](http://www.epson.co.th/)**

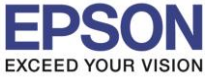

**หัวข้อ : วิธีการ Copy ผ่าน Epson iPrint (Version 6.1.0) ส าหรับ Android รองรับปริ้นเตอร์รุ่น : ME301/WF-7511/WP-4511/WP-4521/L355/L455/L550/L555/L365/L565/ L655/L385/L485/L605/L1455/WF-2528/WF-2538/WF-3521/WF-7611**

 $\_$  , and the set of the set of the set of the set of the set of the set of the set of the set of the set of the set of the set of the set of the set of the set of the set of the set of the set of the set of the set of th

**รองรับระบบปฏิบัติการ : Android**

8.จะปรากฎหน้าต่างดังรูป กดปุ่มย้อนกลับ <u>Access วัน</u>เลือกฟังก์ชั่น Memory Access

5

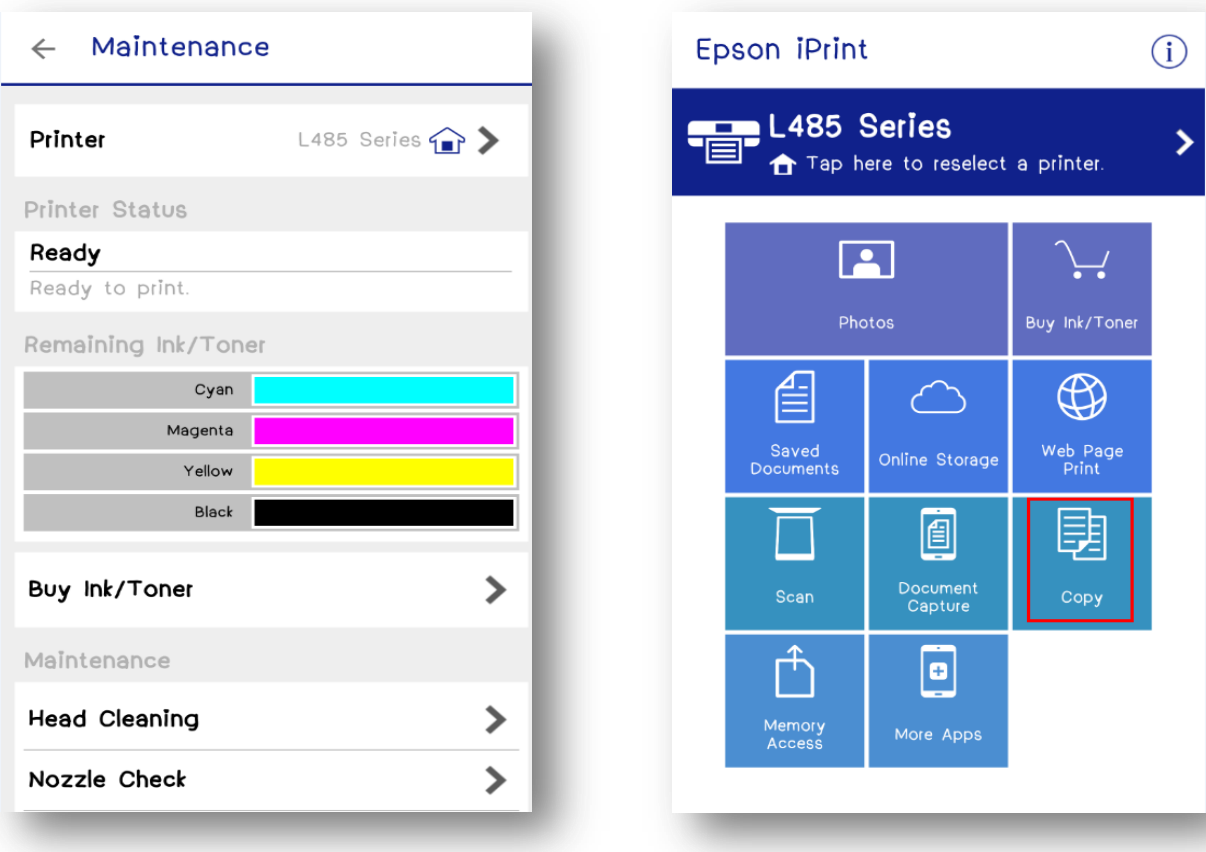

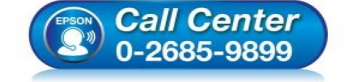

- **สอบถามขอ้มลู การใชง้านผลติ ภณั ฑแ์ ละบรกิ าร โทร.0-2685-9899**
- **เวลาท าการ : วันจันทร์ – ศุกร์ เวลา 8.30 – 17.30 น.ยกเว้นวันหยุดนักขัตฤกษ์**
- **[www.epson.co.th](http://www.epson.co.th/)**

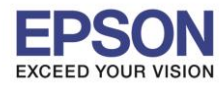

 $\_$  , and the set of the set of the set of the set of the set of the set of the set of the set of the set of the set of the set of the set of the set of the set of the set of the set of the set of the set of the set of th

# **หัวข้อ : วิธีการ Copy ผ่าน Epson iPrint (Version 6.1.0) ส าหรับ Android**

# **รองรับปริ้นเตอร์รุ่น : ME301/WF-7511/WP-4511/WP-4521/L355/L455/L550/L555/L365/L565/ L655/L385/L485/L605/L1455/WF-2528/WF-2538/WF-3521/WF-7611**

**รองรับระบบปฏิบัติการ : Android**

# 10.การตั้งค่าของ **Copy** จะมี2 แบบ

10.1 มี Panel หน้าเครื่อง เช่น L485

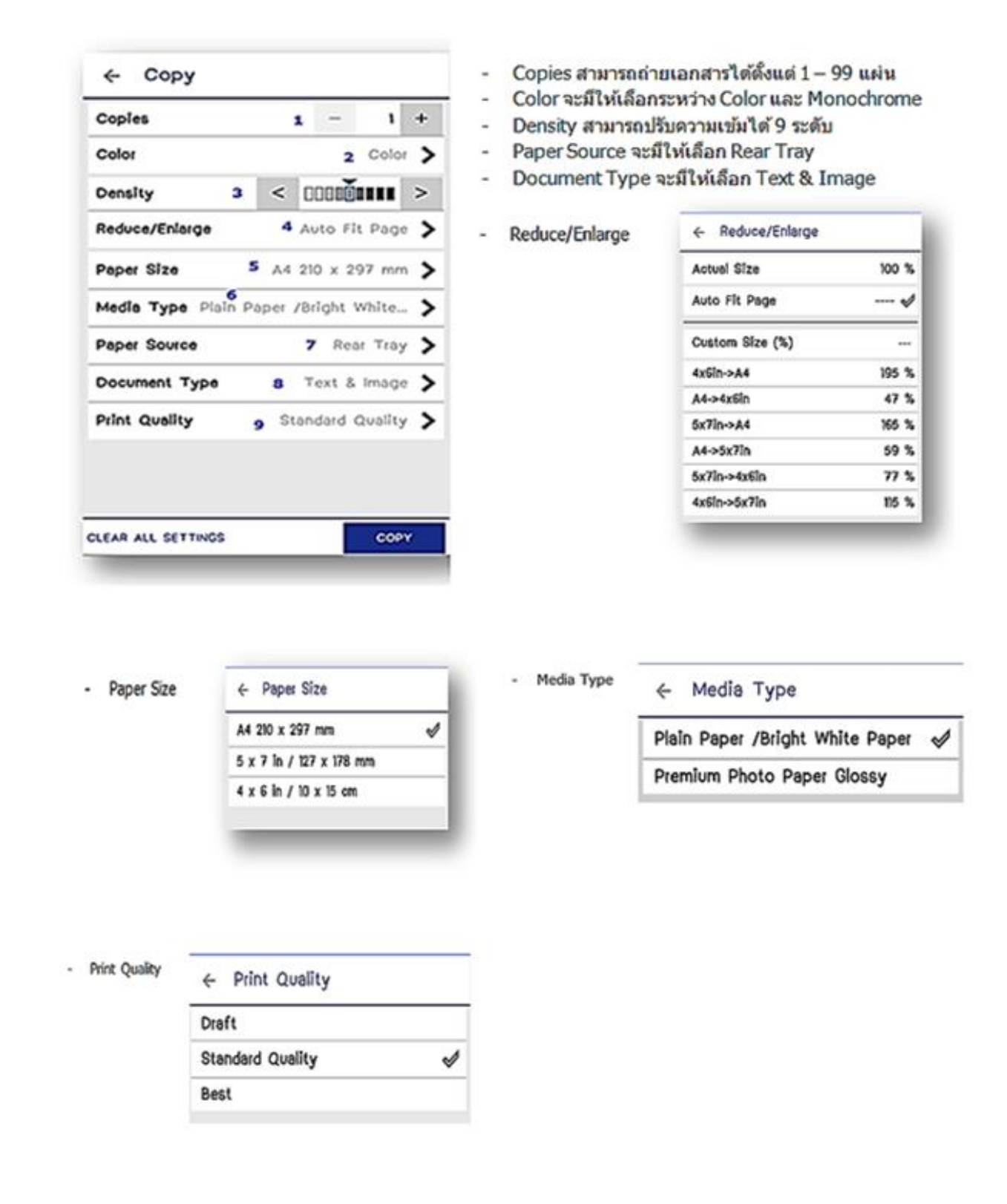

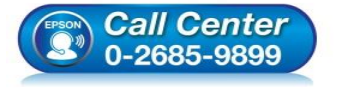

- **สอบถามขอ้มลู การใชง้านผลติ ภณั ฑแ์ ละบรกิ าร**
- **โทร.0-2685-9899**
- **เวลาท าการ : วันจันทร์ – ศุกร์ เวลา 8.30 – 17.30 น.ยกเว้นวันหยุดนักขัตฤกษ์**
- **[www.epson.co.th](http://www.epson.co.th/)**

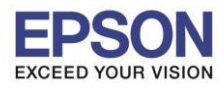

 $\_$  , and the set of the set of the set of the set of the set of the set of the set of the set of the set of the set of the set of the set of the set of the set of the set of the set of the set of the set of the set of th

## **หัวข้อ : วิธีการ Copy ผ่าน Epson iPrint (Version 6.1.0) ส าหรับ Android รองรับปริ้นเตอร์รุ่น : ME301/WF-7511/WP-4511/WP-4521/L355/L455/L550/L555/L365/L565/ L655/L385/L485/L605/L1455/WF-2528/WF-2538/WF-3521/WF-7611**

**รองรับระบบปฏิบัติการ : Android**

# 10.2 ไม่มี Panel หน้าเครื่อง เช่น L385

## Copy  $\leftarrow$

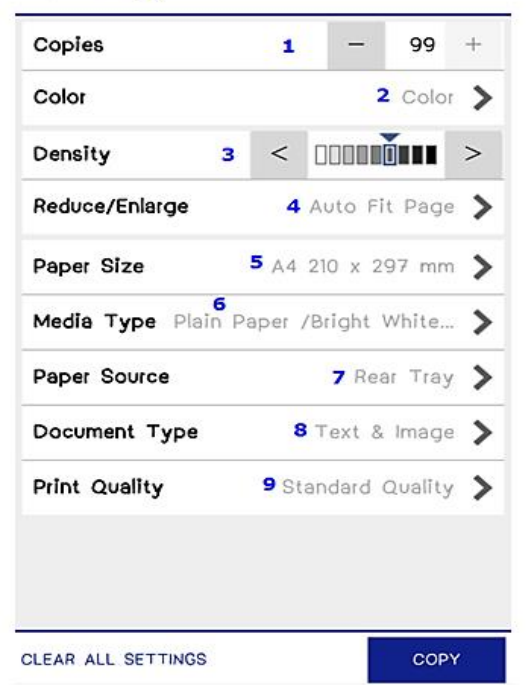

11.กด **Copy** จะถ่ายเอกสารออกมา

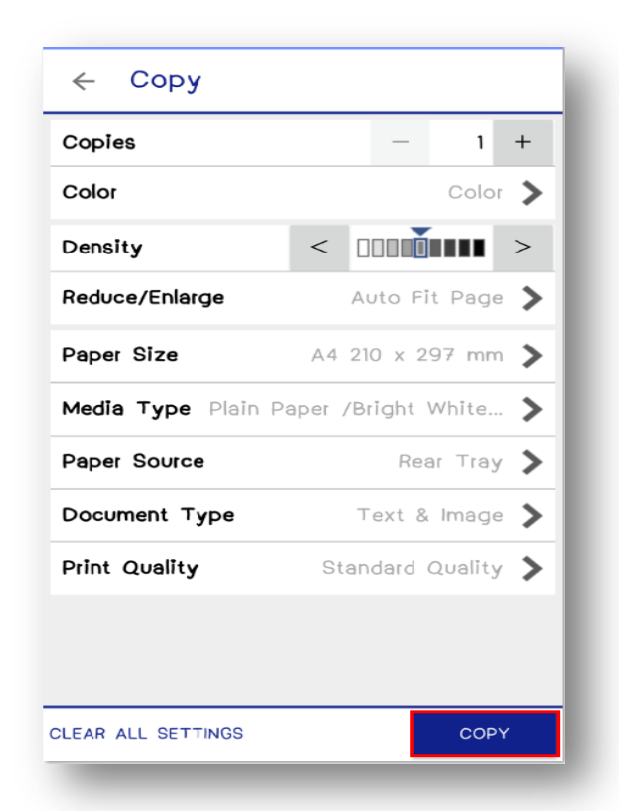

**Call Center** 0-2685-9899

- Copies สามารถถ่ายเอกสารได้ตั้งแต่ 1 99 แผ่น  $\overline{\phantom{a}}$
- Color จะมีให้เลือกระหว่าง Color และ Monochrome  $\overline{\phantom{a}}$
- Density สามารถปรับความเข้มได้ 9 ระดับ
- Reduce/Enlarge จะมีให้เลือก Actual Size, Auto Fit Page และ Custom Size ได้ 25-400 %  $\sim$

7

- Paper Size จะมีให้เลือกแค่ A4 210/297 mm  $\omega$
- Media Type จะมีให้เลือกแค่ Plain Paper/Bright White Paper  $\overline{\phantom{a}}$
- Paper Source จะมีให้เลือก Rear Tray  $\overline{\phantom{a}}$
- Document Type จะมีให้เลือก Text & Image
- Print Quality จะมีให้เลือก Draft และ Standard Quality

- **สอบถามขอ้มลู การใชง้านผลติ ภณั ฑแ์ ละบรกิ าร โทร.0-2685-9899**
- **เวลาท าการ : วันจันทร์ – ศุกร์ เวลา 8.30 – 17.30 น.ยกเว้นวันหยุดนักขัตฤกษ์**
- **[www.epson.co.th](http://www.epson.co.th/)**

**EPSON THAILAND / Feb 2017 / CS07**